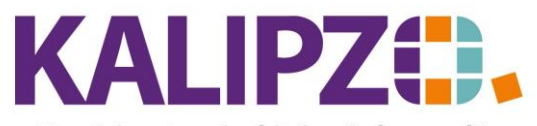

Handel • Handwerk • Gastronomie • Dienstleistungen

## **Lieferkonditionen hinterlegen**

Es gibt vier verschiedene Einstiegsmöglichkeiten, um die Lieferkonditionen zu bearbeiten.

#### **Lieferkonditionen über die Artikelliste**

Im Menü Verwaltung/Artikel-/Dienstl.verw./Artikel können für jeden Artikel eigene Lieferantenkonditionen hinterlegt werden.

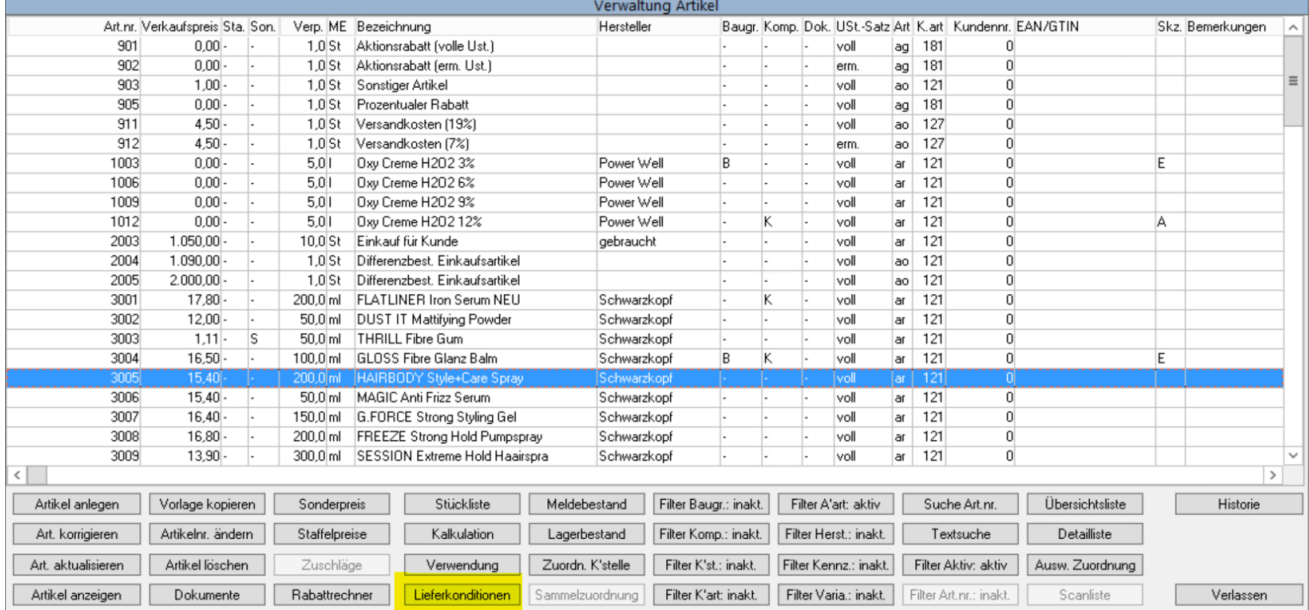

### Wählen Sie den gewünschten Artikel aus und drücken Sie den Button **Lieferkonditionen**.

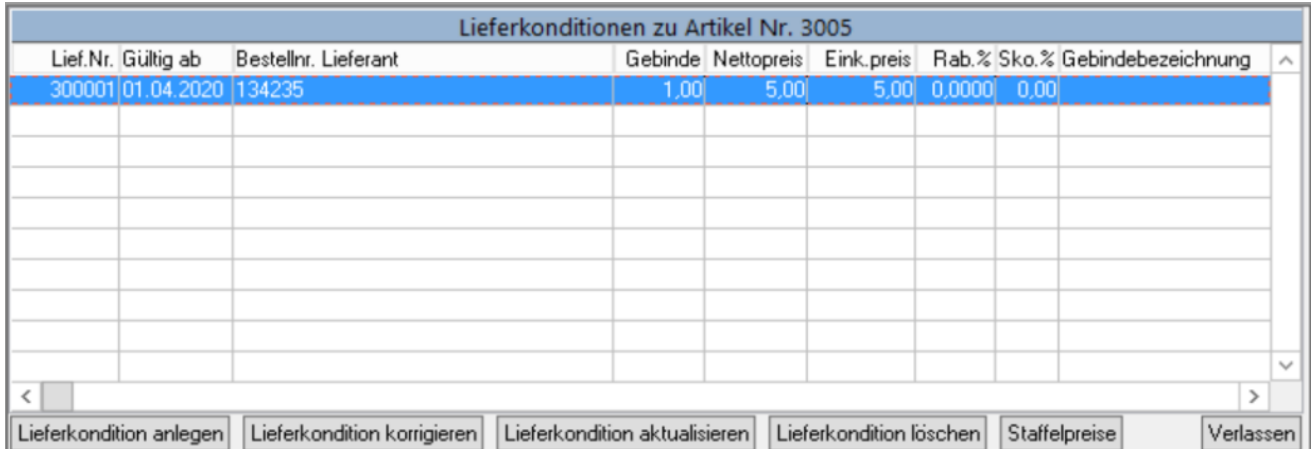

Sie sehen nun alle für diesen Artikel vorhandenen Lieferkonditionen. Von dieser Stelle aus können Sie eine neue **Lieferkondition anlegen**, eine **Lieferkondition korrigieren**, eine **Lieferkondition aktualisieren** [\(Siehe](https://www.kalipzo.de/das-handbuch/bedienkonzept/korrigieren-vs-aktualisieren/) [hierzu\)](https://www.kalipzo.de/das-handbuch/bedienkonzept/korrigieren-vs-aktualisieren/) oder eine **Lieferkondition löschen**.

Des Weiteren können Sie hier [Staffelpreise](https://www.kalipzo.de/das-handbuch/stammdaten/produkte/lieferkonditionen/lieferkonditionen-hinterlegen/#c1003203) erfassen.

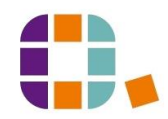

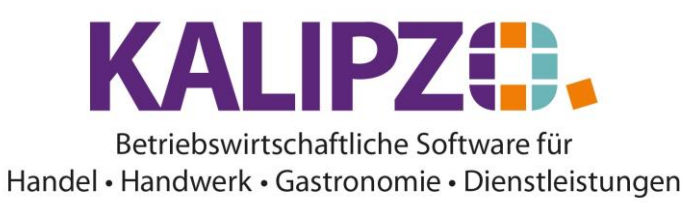

Lieferkonditionen hinterlegen

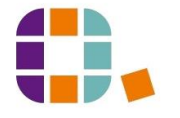

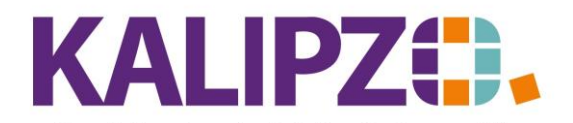

#### Betriebswirtschaftliche Software für Handel • Handwerk • Gastronomie • Dienstleistungen

## **Lieferkonditionen pro Lieferant nach Artikelnummer**

Über Verwaltung/Artikel- u. Dienstleistungsverwaltung/Lieferkond. N. Art.nr. können Sie die

Lieferkonditionen pro Lieferanten aufrufen. Die Übersicht wird hierbei nach Artikelnummern sortiert.

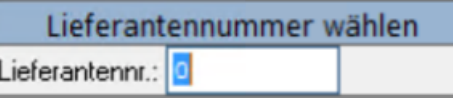

Wählen Sie den Lieferanten aus. Wenn Sie **Enter** drücken, ohne eine Nummer einzutragen, erscheint die Auswahlliste der Lieferanten. Alternativ können Sie die Lieferantennummer direkt eingeben.

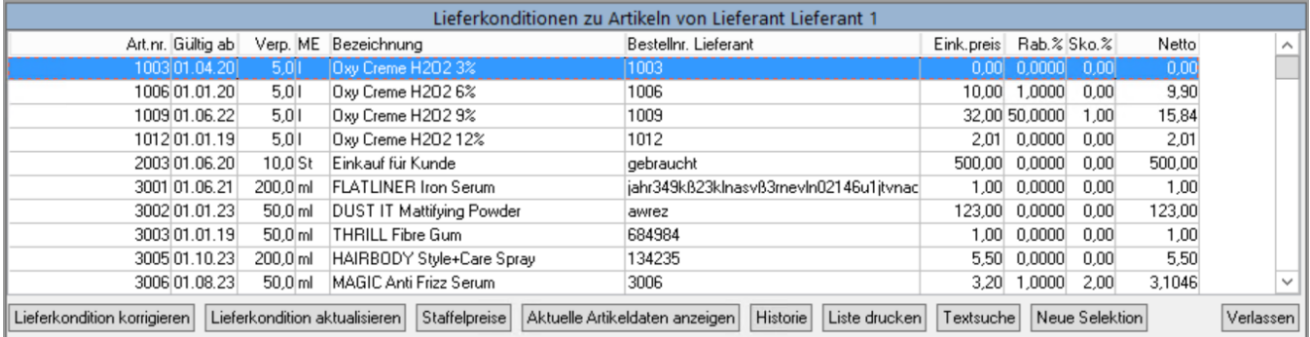

#### **Lieferkonditionen pro Lieferant nach Bestellnummer**

Über Verwaltung/Artikel- u. Dienstleistungsverwaltung/Lieferkond. N. Best.nr. können Sie die **Lieferkonditionen** pro Lieferant aufrufen. Die Übersicht wird hierbei nach Bestellnummern sortiert.

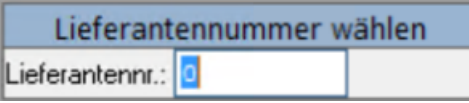

Wählen Sie den Lieferanten aus. Wenn Sie Enter drücken, ohne eine Nummer einzutragen, erscheint die Auswahlliste der Lieferanten. Alternativ können Sie die Lieferantennummer direkt eingeben.

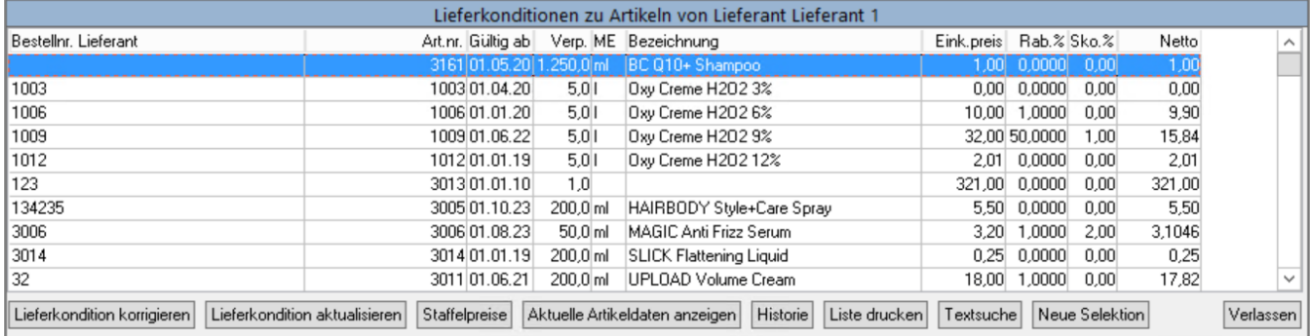

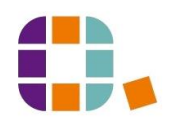

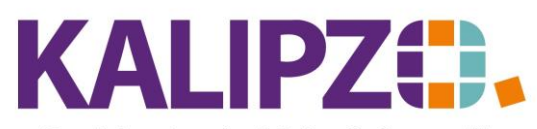

Handel • Handwerk • Gastronomie • Dienstleistungen

## **Kostensatz für Dienstleistungen hinterlegen**

Bei Dienstleistungen haben Sie die Möglichkeit für Ihre interne Kalkulation einen **Kostensatz** zu hinterlegen.

Dazu legen Sie bitte Ihre eigene Firma einmal al[s Kreditor](https://www.kalipzo.de/das-handbuch/stammdaten/adressen/lieferanten/) an. Dadurch können Sie für jede separate Dienstleistung einen anderen Kostensatz hinterlegen.

Dieser kann jedoch auch den Kosten eines Subunternehmers entsprechen, dann übernehmen Sie als Lieferantennr. die Nummer des jeweiligen Unternehmens.

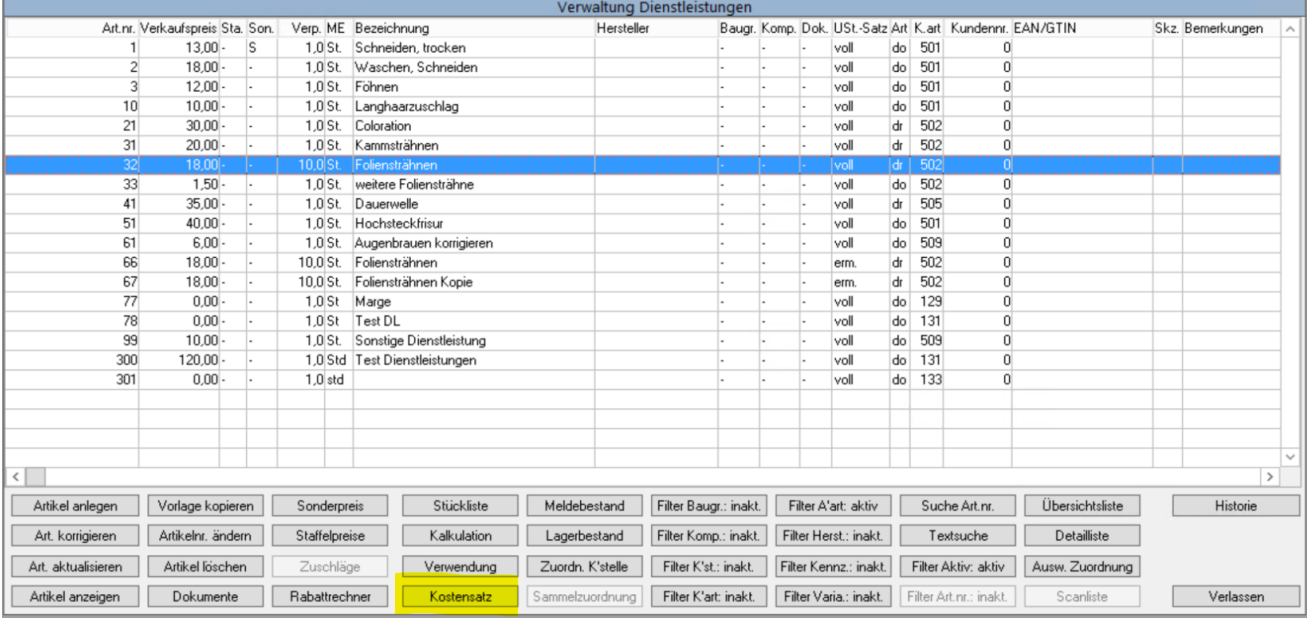

## <span id="page-3-0"></span>**Die Felder der Lieferkonditionen**

Egal auf welchem Weg Sie die Lieferkonditionen aufgerufen haben, die folgende Maske ist überall gleich.

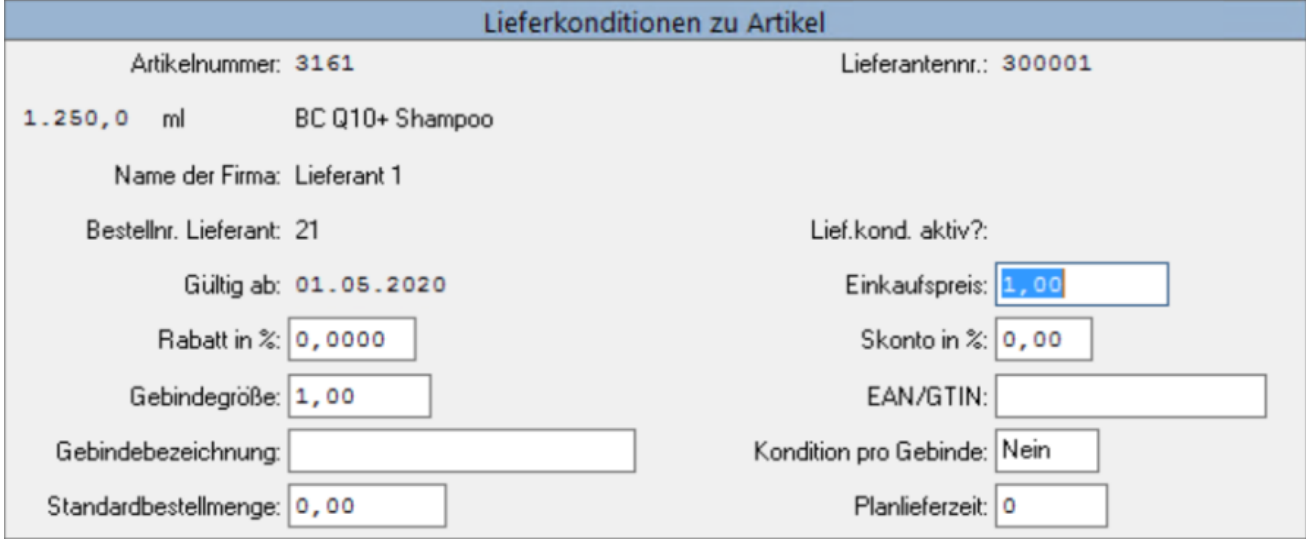

Nun können Sie die Bestellnummer des Lieferanten im Feld Bestellnr. Lieferant eingeben. Das erleichtert die Zuordnung einer Bestellung beim Lieferanten sowie bei der Anlieferung.

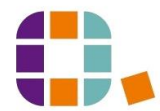

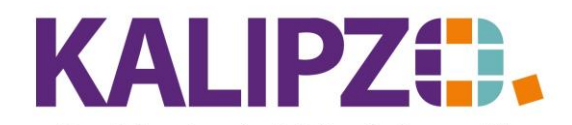

#### Betriebswirtschaftliche Software für Handel • Handwerk • Gastronomie • Dienstleistungen

Die Gültigkeit kann auch in der Zukunft liegen. Dann ist dieser Wert aber erst ab dem Tag des Gültigkeitsdatums vorhanden. Insbesondere bei einer Aktualisierung ist es also wichtig, den genauen Tag anzugeben, ab dem der neue Preis gilt.

Beim Einkaufspreis können Sie entweder den Preis auf den Artikel (in diesem Beispiel 1250ml Shampoo) oder nun auch einen Preis pro Gebinde eingeben.

Bekommen Sie einen speziellen Rabatt auf diesen Artikel, können Sie diesen im Feld Rabatt in % hinterlegen.

Das Feld "Skonto in %" wird mit dem im jeweiligen Kreditorenstamm hinterlegten Skonto vorbelegt. Aus steuerrechtlichen Gründen, müssen die Waren im Lager bei gezogenem Skonto auch mit dem verringerten Wert eingebucht werden.

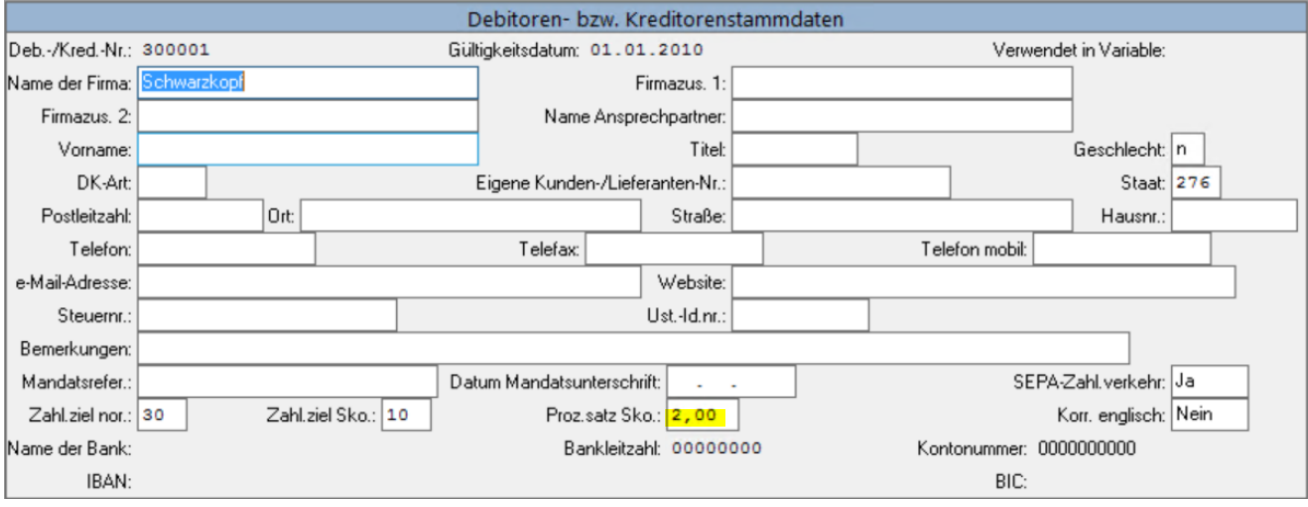

Siehe hierzu auch [Lieferanten anlegen.](https://www.kalipzo.de/das-handbuch/stammdaten/adressen/lieferanten/)

Die Gebindegröße kann unabhängig von einem Gebindepreis relevant sein, wenn Sie bei diesem Lieferanten z.B. nur 6er-Packs des Artikels bestellen können.

Falls Sie mit Scannern arbeiten oder die EAN/GTIN Nummer für andere Zwecke benötigen, können Sie diese hier eintragen.

Die Gebindebezeichnung kann frei vergeben werden. Sie bezieht sich dann immer auf die Anzahl in der Gebindegröße und dessen Verpackung (denkbar ist hierbei Blister, Karton, o.ä,.)

Die Kondition pro Gebinde kann nur Ja oder Nein beinhalten. Bei einem Nein bezieht sich der Einkaufspreis auf die hinterlegte Menge (in diesem Fall 1250ml-Flasche). Bei einem Ja wird der Stückpreis anhand des Einkaufspreises dividiert durch die Gebindegröße ermittelt.

Weiterhin können Sie eine Standardbestellmenge hinterlegen. Diese kann durchaus größer als die Gebindegröße sein und eher aus wirtschaftlichen Gründen resultieren.

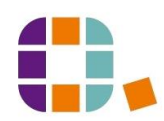

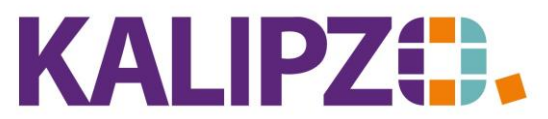

#### Handel • Handwerk • Gastronomie • Dienstleistungen

Die Planlieferzeit hinterlegen Sie bitte in Tagen. Anhand dieser wird der vorgeschlagene Liefertermin ermittelt. Wenn dieses leer gelassen wird, wird bei einem Bestellvorschlag stets der nächste Tag eingesetzt.

Drücken Sie F2, wenn Sie alle notwendigen Daten erfasst haben.

Sie gelangen nun in das Fenster, in dem Sie die Lieferkonditionen weiter bearbeiten können. Hier haben Sie auch die Möglichkeit, **Staffelpreise** zu erfassen.

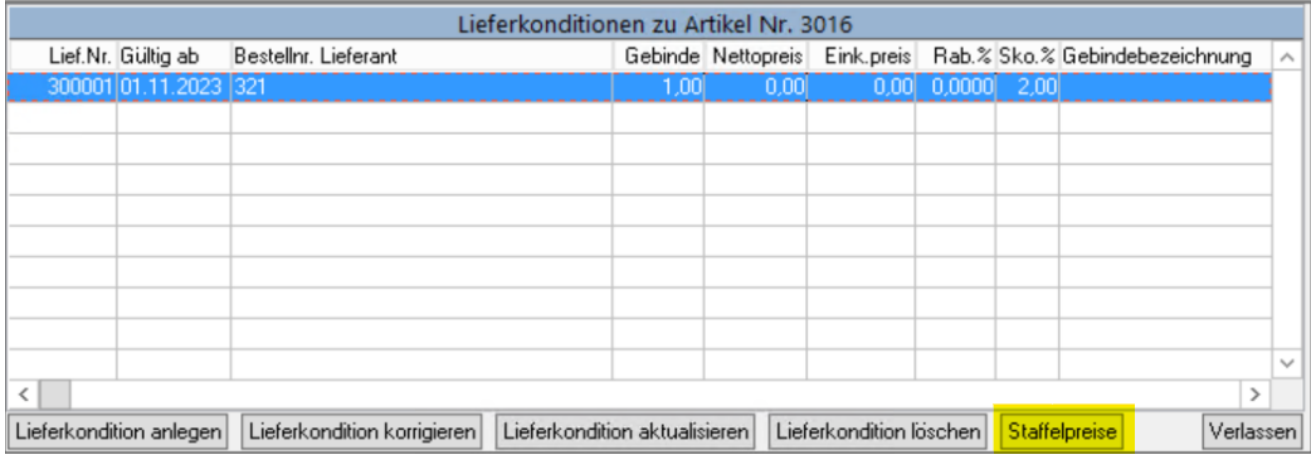

## **Staffelpreise**

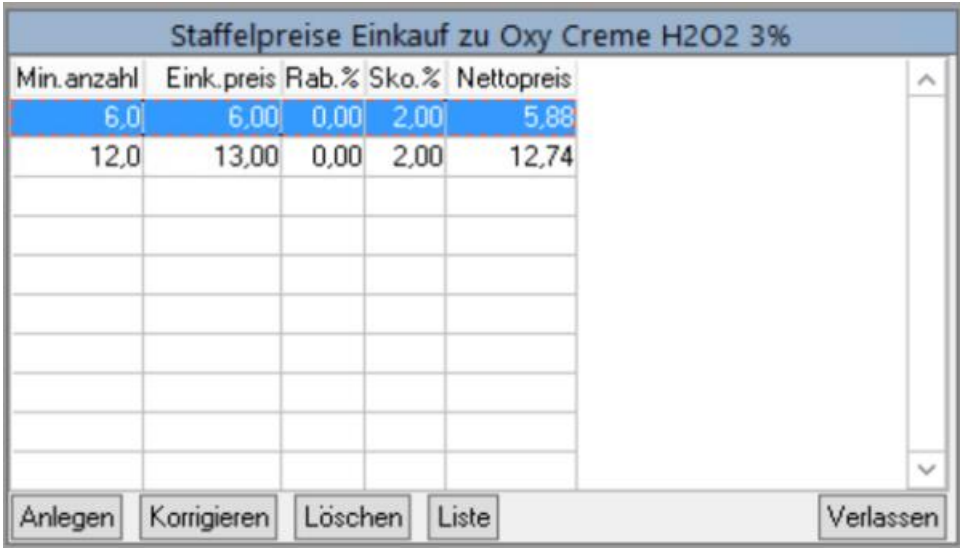

Klicken Sie auf **Anlegen**, wenn Sie eine neue Staffel zu dem Produkt erfassen möchten.

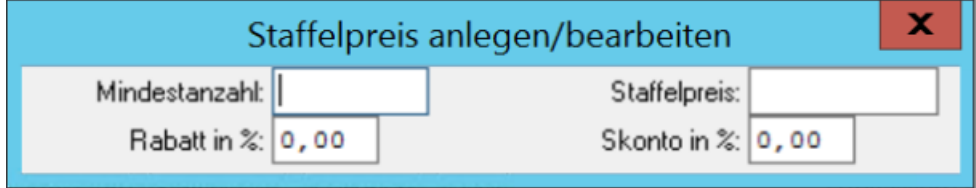

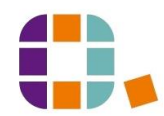

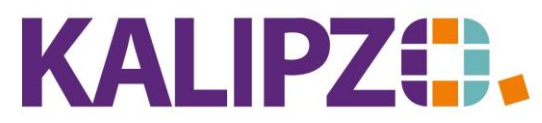

Handel • Handwerk • Gastronomie • Dienstleistungen

Erfassen Sie nun die Mindestanzahl ab der dieser Preis gilt.

ACHTUNG! Die Zahl muss sich auf die Grundeinheit beziehen und NICHT auf die Gebindeeinheit.

Der Staffelpreis jedoch muss sich auf die Gebindeeinheit beziehen, wenn vorne der Marker für Preis pro Gebinde mit Ja gefüllt ist.

In dieser Maske gibt es außerdem die Möglichkeit, einzelne Staffeln bei Fehleingaben zu **korrigieren**, einzelne Staffeln zu **löschen** und eine **Liste** zu erzeugen, die man ausdrucken kann. Diese Änderungen haben keinerlei Auswirkung auf bereits erzeugte Bestellungen

ACHTUNG! Wenn sich die Staffelpreise ab einem gewissen Datum ändern, müssen Sie zuerst den "[Basispreis](#page-3-0)" **aktualisieren**.

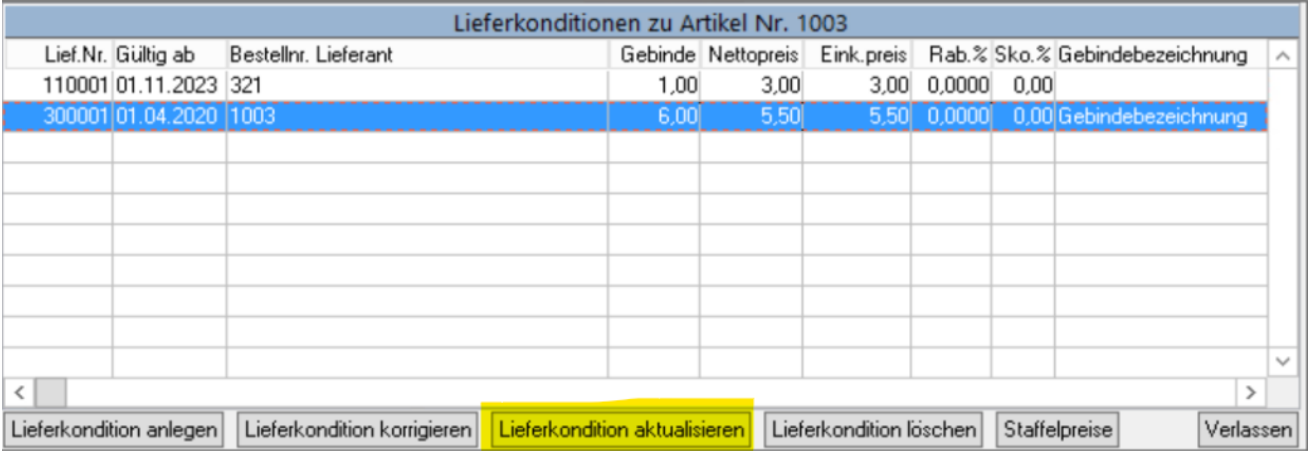

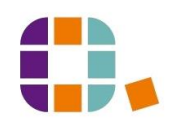